### **V tem prispevku**

# Pošiljanje obvestil o izplačanih prejemkih po e-pošti - obvezno z verzijo 2021.01.004 oz. novejšo

Zadnja sprememba 13/03/2021 11:30 am CET

Iz SAOP programa Dohodnina lahko pošiljate obvestila o izplačanih prejemkih zavezancem po elektronski pošti.

**Za pošiljanje po e-pošti morate imeti nameščeno verzijo iCentra 2021.01.004 oziroma novejšo!!!!**

Obvestila se pošiljajo z uporabo spletne storitve ePoštar.

Kako si lahko preverimo ali imamo urejene nastavitve za spletno storitev ePoštar?

- Če ste obvestilo o izplačanih prejemkih zavezancem po elektronski pošti pošiljali že preteklo leto (dohodnino za leto 2019), potem imate ePoštarja že aktiviranega.
- Če že pošiljate obračunske liste iz programa Drugi osebni prejemki (DOP) strankam na mail, potem imate ePoštarja že aktiviranega.
- Če že pošiljate obračunske liste iz programa Obračun plač (OPZ) preko ePoštarja zaposlenim na mail, imate v Nastavitvah programa za Obračun plač, na drugem zavihku Splošno s kljukico označeno postavko Pošiljanje obračunskih listov preko e-poštarja. V tem primeru imate tudi za pošiljanje Dohodnine že urejenega poštarja.

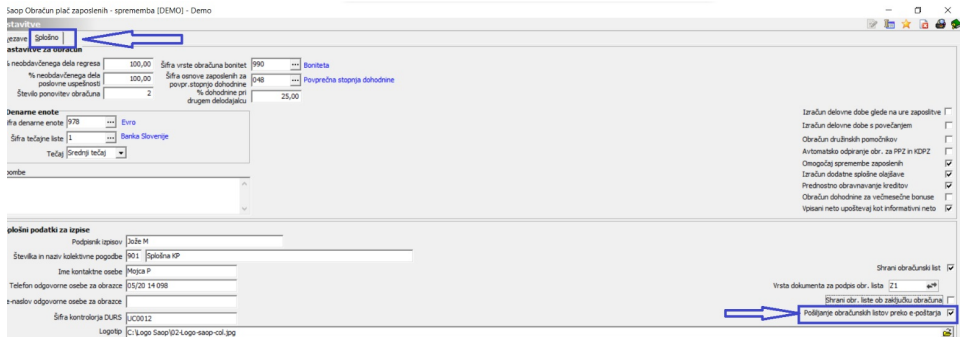

(slika je testna, namenjena zgolj prikazu oznake Pošiljanje obračunskih listov preko e-poštarja)

V primeru, če obvestila preteklo leto po elektronski pošti niste pošiljali in teh nastavitev nimate in bi zavezancem za leto 2020 želeli pošiljati obvestila na elektronsko pošto, morate najprej oddati zahtevek za pomoč na SAOP tehnično podporo. Ko imate urejene nastavitve ePoštarja, nadaljujete z ureditvijo nastavitev za pošiljanje po spodnjem navodilu.

## **Katere nastavitve so potrebne pred prvim pošiljanjem v programu DOH?**

Pred prvim pošiljanjem obvestil o izplačanih prejemkih je potrebno določiti oz. preveriti ali imate v SAOP programu **Dohodnina** določeno vrsto dokumenta za shranjevanje obvestil. To preverite v programu Dohodnina. Izberete **Nastavitve programa,** zavihek **Povezave.** V polju Vrsta dokumenta za shranjevanje obvestil iz šifranta izberite vrsto dokumenta, na katero se bodo obvestila shranila.

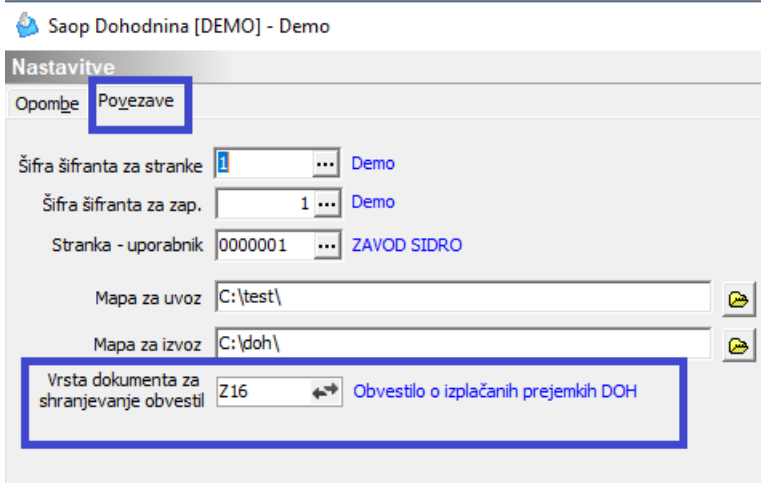

Tako vnesene nastavitve potrdite.

# **Ostali pogoji za pošiljanje obvestil po e-pošti**

Pri prenosu podatkov iz programov za Obračun plač in Drugih osebnih prejemkov se prenese e-mail zaposlenega oz. stranke v podatke zavezanca. V primeru, da ima zaposleni vnesenih več e-mail naslovov se prenese tisti e-mail, ki je določen kot prevzeti stik in se uporablja tudi pri pošiljanju obračunskih listov iz plač. Maili se avtomatsko prenesejo tudi iz programa Drugi osebni prejemki iz zavihka Stiki, kateri se tudi uporabljajo pri pošiljanju obračunskih listov iz programa Drugi osebni prejemki.

Če imate zaposlenega, kateri je imel izplačilo prejemkov v plačah ter tudi morebiti kakšno izplačilo preko programa Drugi osebni prejemki se bo skupno obvestilo o izplačanih prejemkih posredovalo zavezancu na mail, ki je določen na šifrantu zaposlenih kot Privzeti stik.

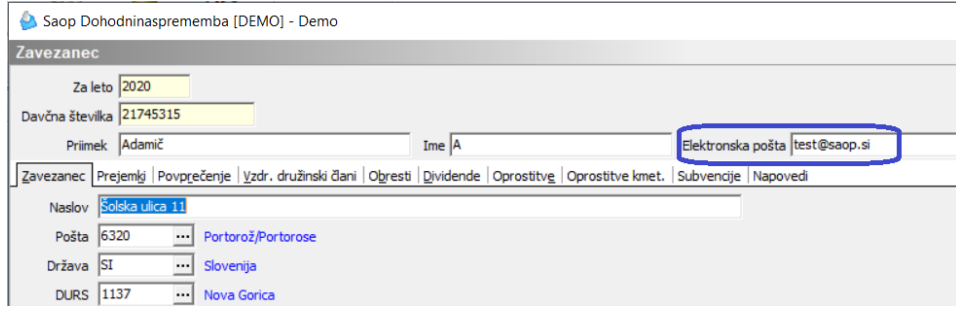

Na osnovni preglednici zavezancev si lahko po prenosu podatkov iz OPZ in DOP

lahko preverimo prenesene elektronske naslove. Če na osnovni tabeli stolpec o elektronski pošti ni viden, ga dodate na tako, da v preglednici kliknete **desno miškino tipko in izberete privzeto**. Tako se v tabelo doda stolpec s podatki o elektronski pošti zavezanca.

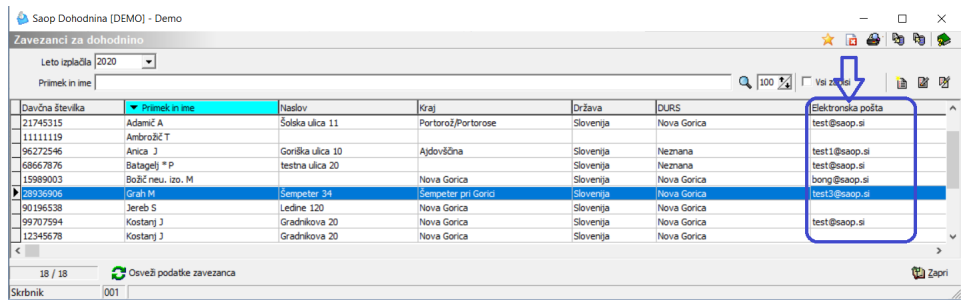

# **OPOZORILO**

V primeru, ko ste določene zavezance ročno dodajali v program DOH ( npr. Rek 2 obrazec ne oddajate preko programa DOP, ampak ročno) jim obvestila o izplačanih prejemkih na elektronsko pošto ne boste posredovali, saj tak zavezanec ni vnesem v šifrantu zaposlenih oz. strank. V takih primerih bi morali tem zavezancem pripraviti izpis in jim ga vročiti na način kot ste to izvajali v preteklih letih.

# **Pošiljanje obvestil o izplačanih prejemkih po elektronski pošti**

Na glavnem meniju izberete Dohodnina. V desnem zgornjem kotu tabele zavezancev se nahaja ikona za Tiskanje.

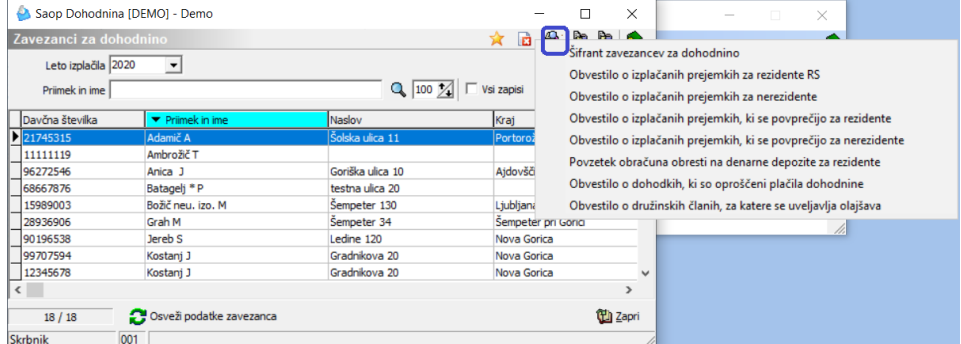

Izberete ustrezen izpis, ki bi ga želeli pripraviti. Na spodnjem primeru je prikazan postopek priprave obvestila za Rezidente RS. Na isti način pripravite še obvestila za ostala izplačila.

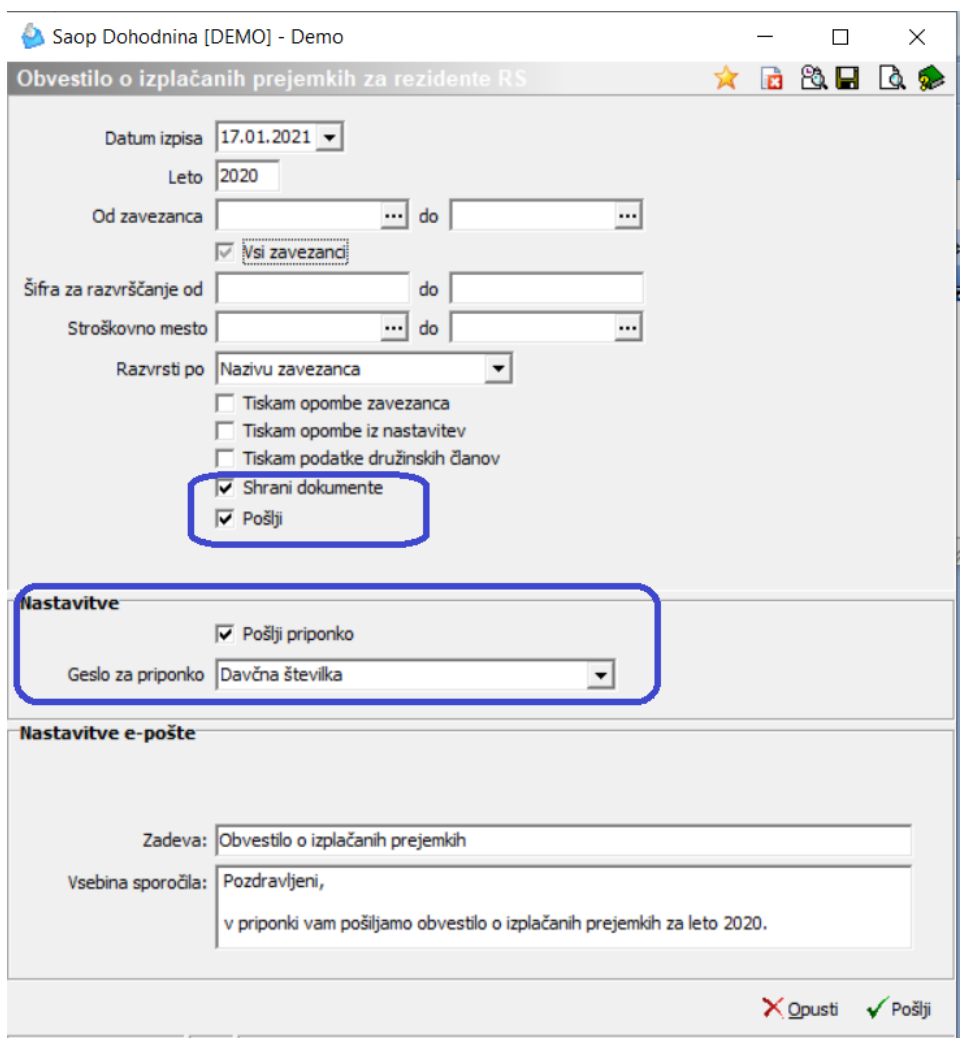

Odpre se nastavitveno okno, kjer je potrebno preveriti, da imamo vpisano**leto 2020**.

Če podatka Od-Do zavezanca ne izpolnjujemo pomeni, da nam bo sistem pripravil podatke za vse zavezance rezidente RS (na zgoraj prikazanem primeru) in poslal podatke na elektronsko pošto zgolj tistih zavezancev, kateri imajo elektronsko pošto vneseno. Za zavezance, kateri elektronske pošte nimajo vnesene, je potrebno izpis natisniti in jim ga izročiti.

Po potrebi označimo, če želimo, da se na obvestilu izpišejo tudi Opombe (zavezanca oz. skupne opombe iz nastavitev programa).

Če bi želeli, da se na obvestilu o izplačanih prejemkih izpišejo tudi podatki o medletnem uveljavljanju olajšav za vzdrževane družinske člane, s kljukico označimo podatek Tiskam podatke družinskih članov.

Ob nastavitvi  $\overline{v}$  shrani dokumente bo sistem shranil obvestila v eRegistrator stranke oz. zaposlenega (zavezanca). Ta nastavitev je pri pošiljanju na e-naslove zavezancev obvezna! V primeru, da obvestil ne shranite v eRegistrator, ti ne bodo poslani po e-pošti, saj se pošiljanje izvaja samo za obvestila, ki so pred tem shranjena v eRegistrator.

S kljukico označimo še polje  $\overline{p}$  Pošiji . Na tej podlagi se aktivirajo še dodatne nastavitve, ki so v nadaljevanju opisane.

**S kljukico označite polje Pošlji priponko**. V polju Geslo za priponko izberite tip gesla, s katerim bodo prejemniki odklenili obvestilo. Imate dve možnost: Ni gesla ali Davčno številko zavezanca. Svetujemo, da izberete Davčno številko.

Postopek nadaljujemo s klikom na gumb**Pošlji**. Ob končanem pošiljanju program izpiše seznam prejemnikov ter ustrezna opozorila.

Demo DEMO različica

Pošiljanje

#### Obvestilo o izplačanih prejemkih za rezidente RS / 2020

*<u>Šifra</u>* Naziv zap. 99707594 Kostanj J 90196538 Jereb S 79407340 Novak-DIREKTOR P 68667876 Batagelj \* P 34354336 Perc E 31237177 Kovačevič 2 DM J 28936906 Grah M 21745315 Adamič A 15989003 Božič neu. izo. M

Opozorilo Prejemnik nima vnesenega elektronskega naslova. Prejemnik nima vnesenega elektronskega naslova. Prejemnik nima vnesenega elektronskega naslova. Dokument je bil uspešno poslan. Prejemnik nima vnesenega elektronskega naslova. Prejemnik nima vnesenega elektronskega naslova. Prejemnik nima vnesenega elektronskega naslova. Dokument je bil uspešno poslan. Dokument je bil uspešno poslan.

Tistim zavezancem, kateri elektronske pošte nimajo vnesene, se podatki ne bodo posredovali in jim morate obvestilo natisniti in izročiti.

#### **Pregled nad shranjenimi dokumenti**

Dokumenti se v eRegistrator shranijo na zaposlenega (za zavezance prenesene iz programa za obračun plač) oz. na stranko (za zavezance prenesene iz programa Drugi osebni prejemki). Do dokumentov zaposlenega oz. stranke dostopate preko ikone

Prikazan bo primer pregleda dokumentov na šifrantu zaposlenih. Na isti način dostopate do dokumentov na stranki. S klikom na to ikono  $\mathbb{G}$  se odprejo vsi dokumenti zaposlenega. Obvestila, ki ste jih iz Dohodnine shranili v eRegistrator, se **shranijo v mapo Dohodnina**, ki jo program kreira sam.

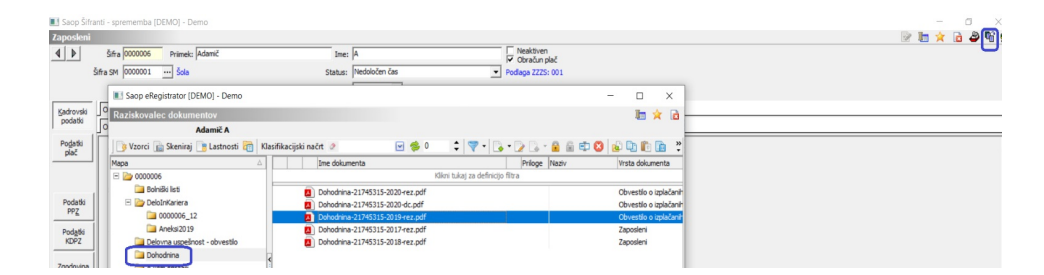